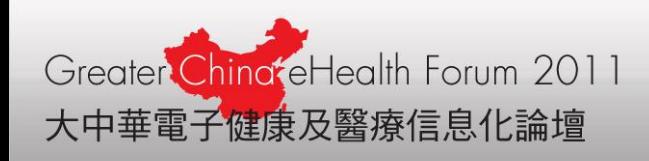

# **Security and Authenticity for the Medical Document Image**

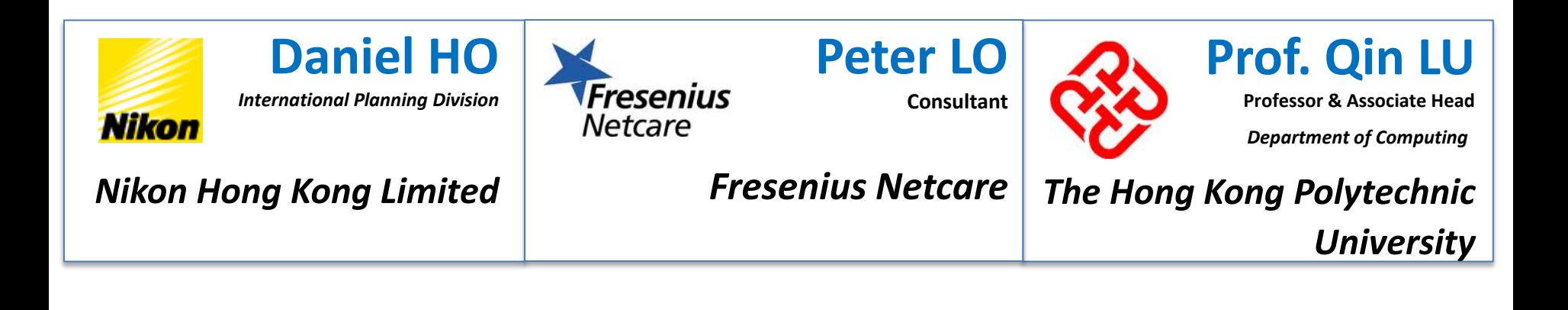

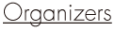

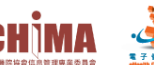

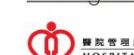

Co-Organizers

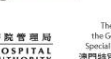

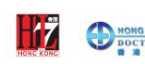

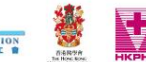

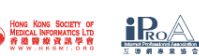

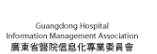

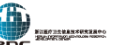

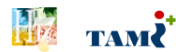

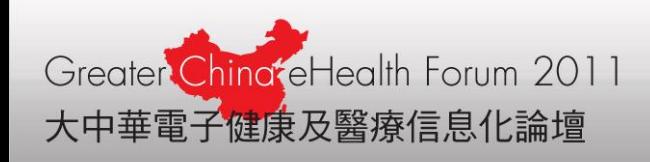

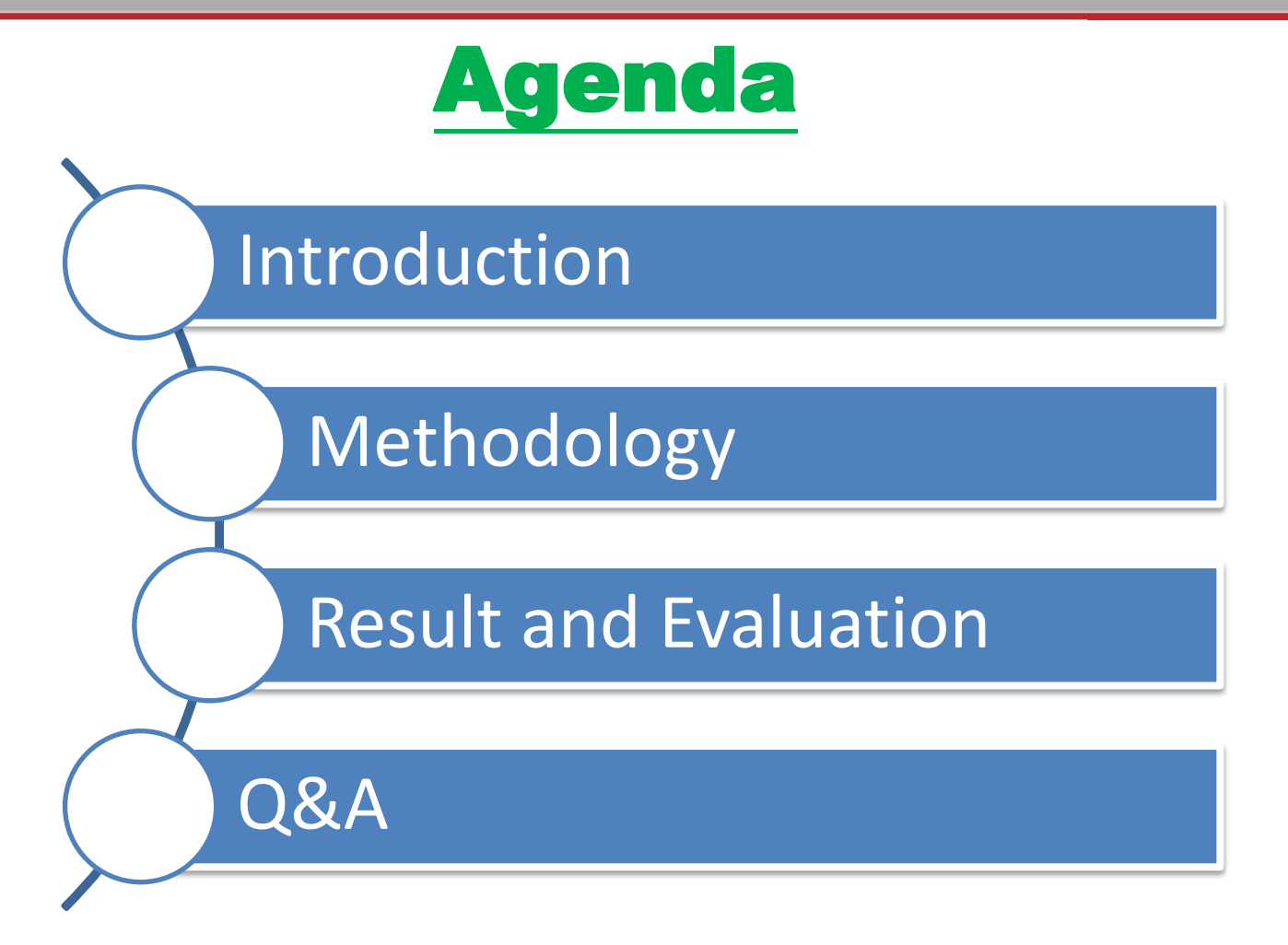

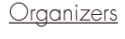

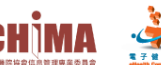

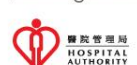

Co-Organizers

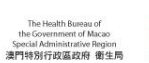

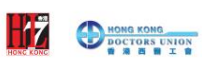

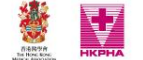

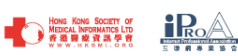

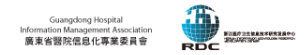

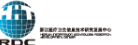

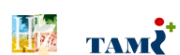

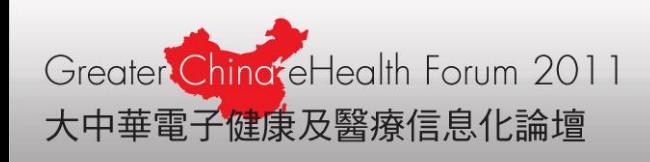

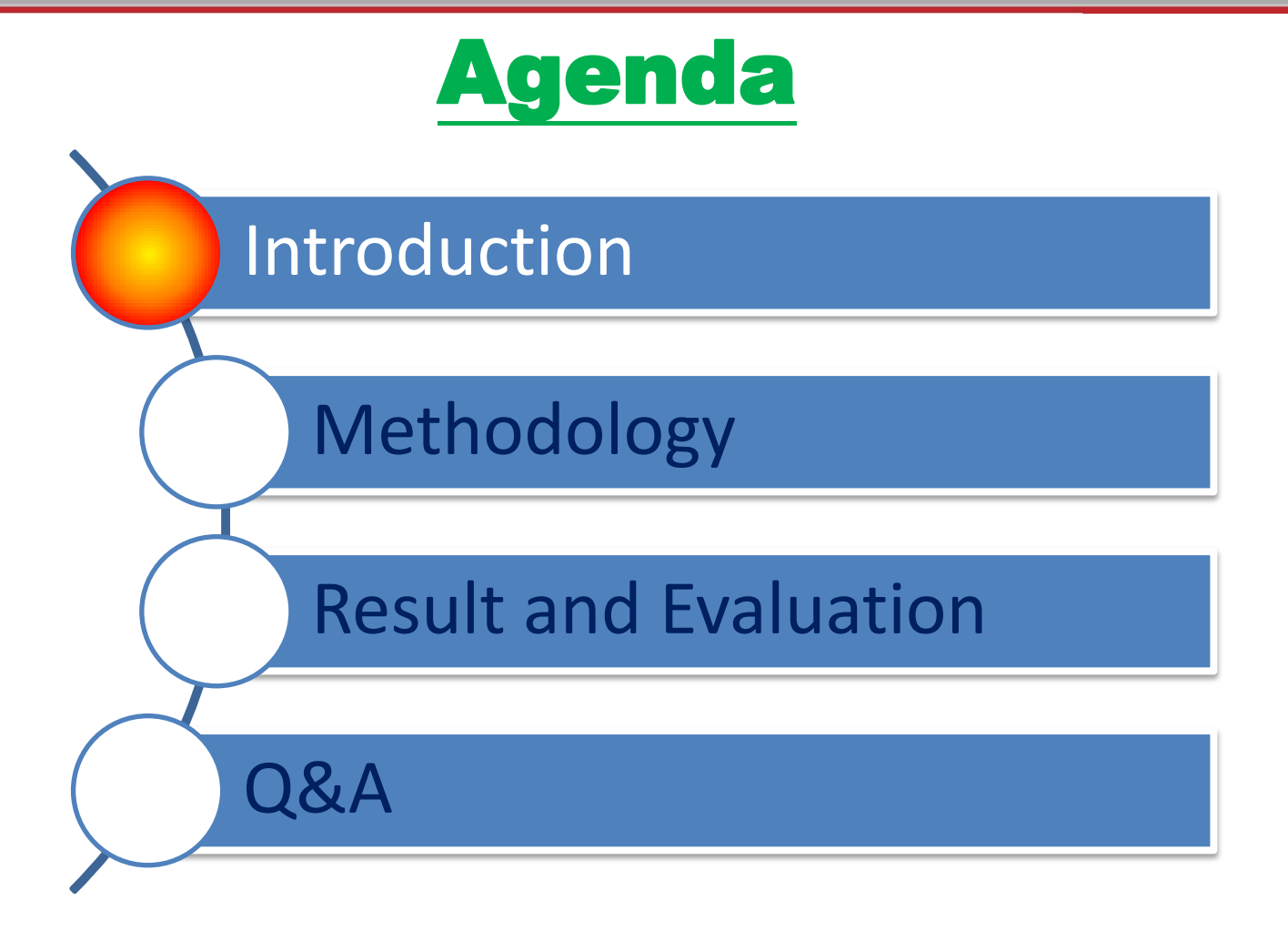

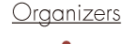

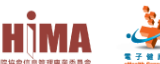

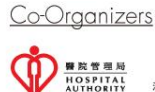

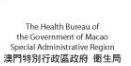

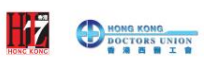

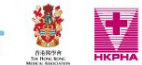

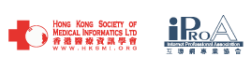

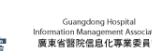

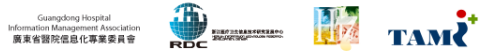

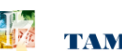

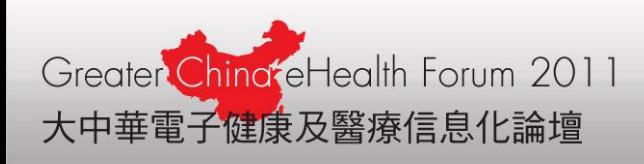

# Introduction

**The Electronic Medical Record (EMR):** 

- **Used often in modern world;**
- **More flexible and readily available comparing to paper-based records;**
- **Image data is important evidence.**

**However,**

 **Images can be tampered easily with editing tools**

**Therefore,** 

 **Proof of authenticity of the image becomes important;**

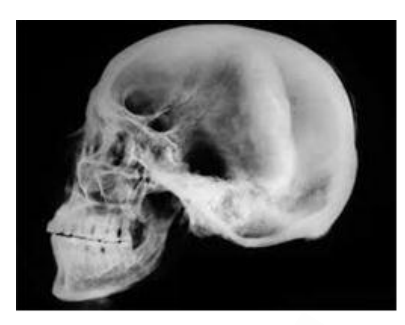

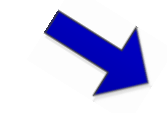

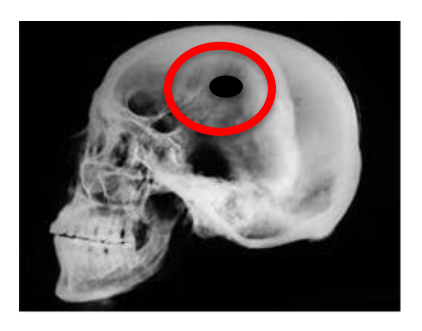

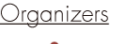

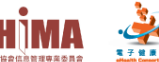

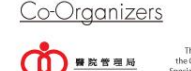

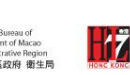

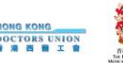

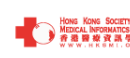

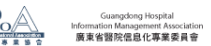

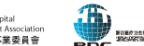

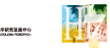

**TAM?** 

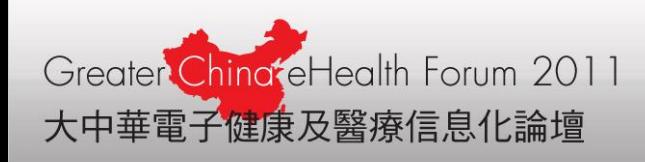

電子整備器

図醫院協会信息管理専業委員会

# Potential Image Data

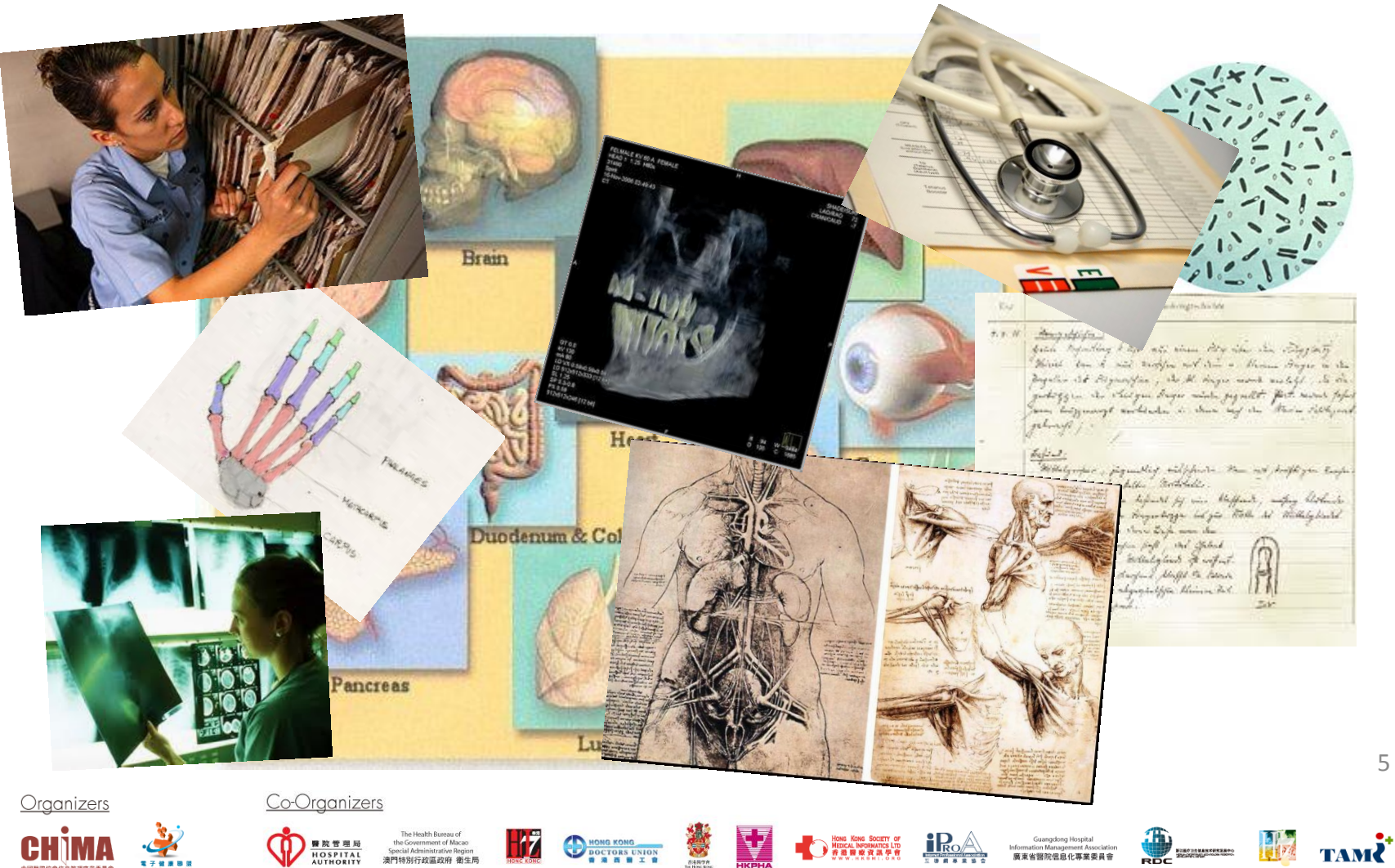

澳門特別行政區政府 衛生局

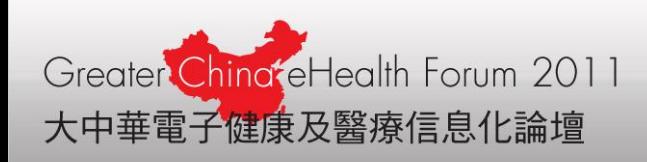

# Resistance for Digitized Image

- Digitized images can be modified easily by software like Photoshop
- **Risks**: If an archive of a case history for a patient with result "**+**" can be modified to become "**-**", the consequence can be disastrous.

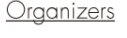

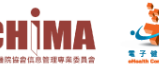

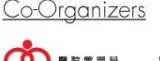

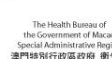

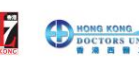

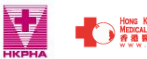

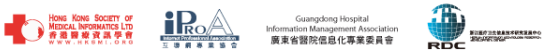

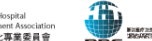

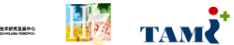

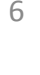

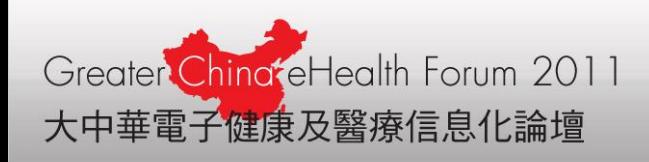

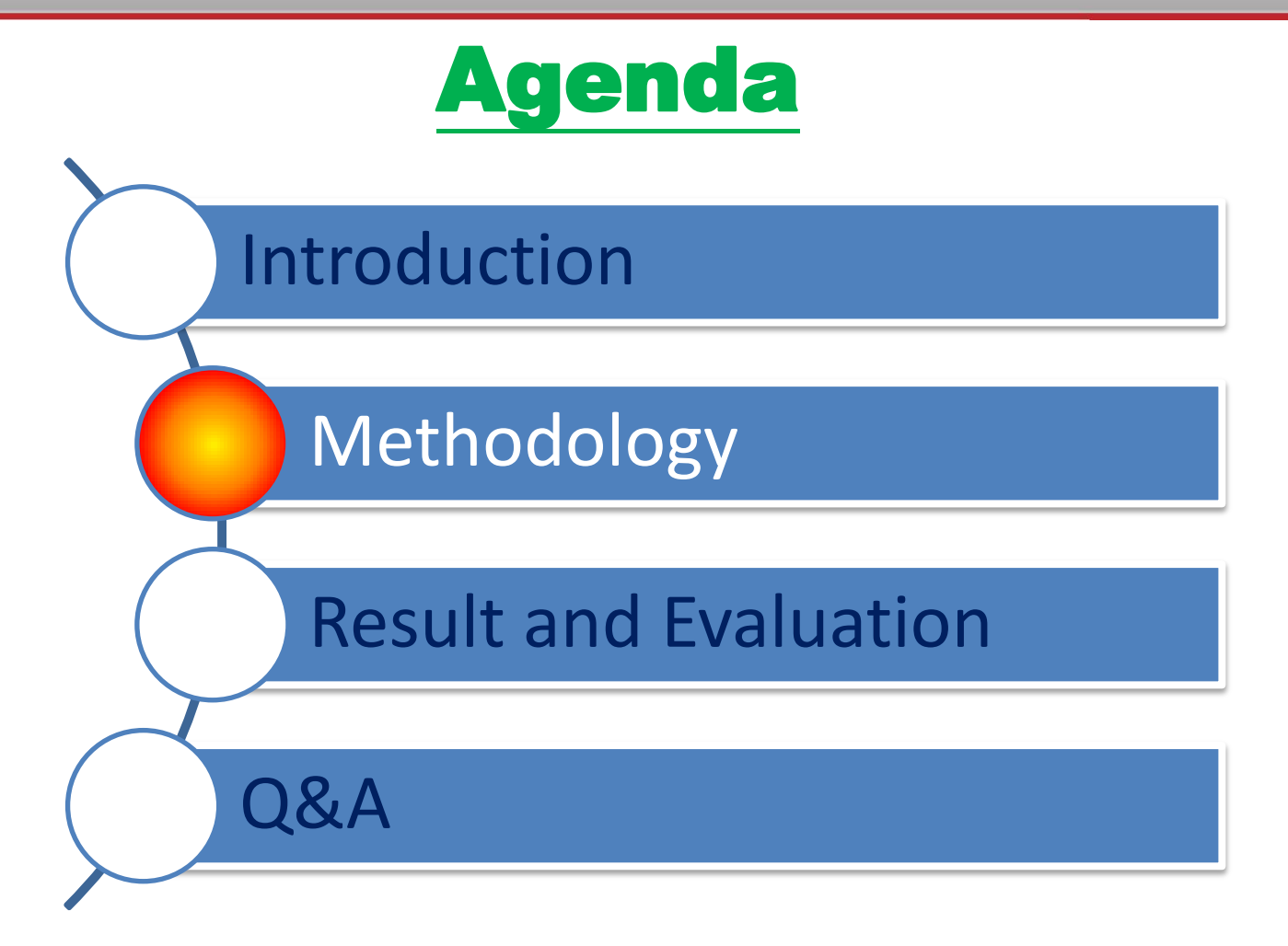

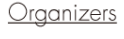

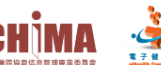

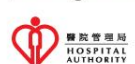

Co-Organizers

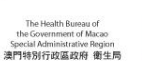

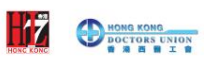

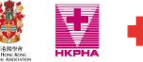

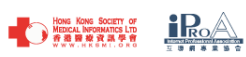

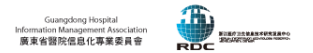

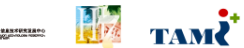

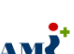

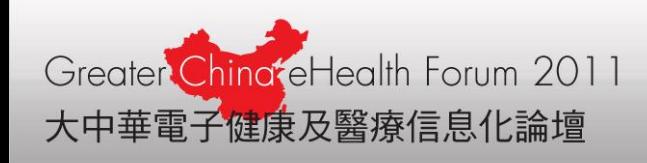

# Solution

- Digital Photo Modification Detector (DPMD)
	- Encrypt the digital signature by using the digital image ballistics from JPEG data itself so that alteration to image files in point to point transfer can be detected

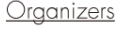

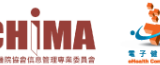

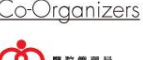

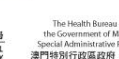

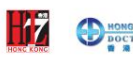

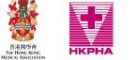

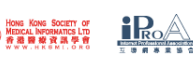

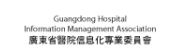

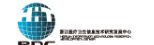

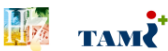

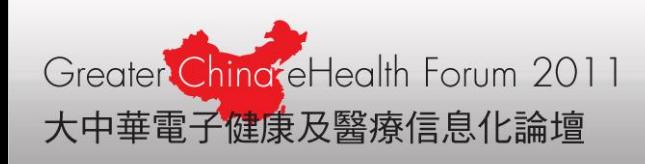

# Components of DPMD

- Two major components in DPMD
	- Digital Signature Generator (DSG)
	- Digital Image Detector (DID)

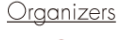

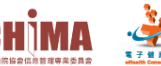

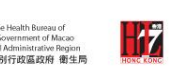

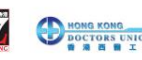

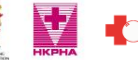

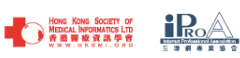

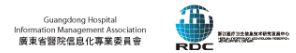

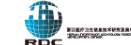

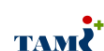

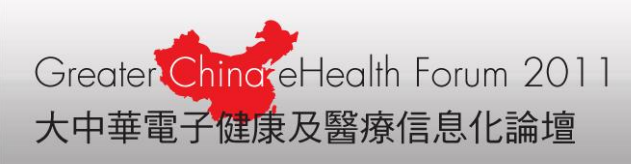

# Digital Signature Generator (DSG)

- Once a digital image is created, the image should first be passed to the DSG and a digital key is generated using the EXIF metadata header and features unique to the JPEG image
- Then the digital key is encrypted and embedded into the original JPEG image

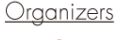

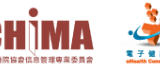

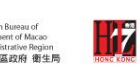

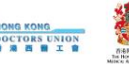

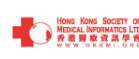

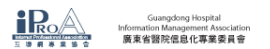

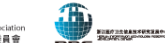

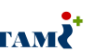

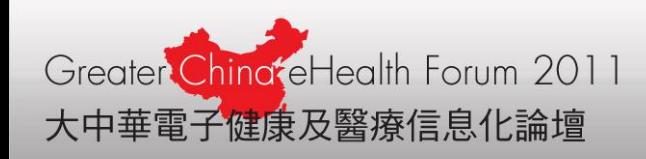

# Workflow for DSG

**Signature 1.) Scan image by digital instrument**

**2.) Generate Digital**

**3.) Create the Protected Image (DPMD-JPG file)** a.) Put the word "*DPMD*" into the EXIF-Tag ~ **'Creation Software'** & insert the "*Encrypted Digital Signature*" into the EXIF-Tag  $\sim$ '**User Comment**'.

21 a. Signature<br>
11 a. Signature<br>
21 a. Signature<br>
21 a. Signature<br>
21 a. Signature<br>
21 a. Signature<br>
21 a. Signature<br>
21 a. Signature<br>
21 a. Signature<br>
21 a. Signature<br>
21 a. Signature<br>
21 a. Signature<br>
21 a. Signature<br>
2 b.) EXIF of the image c.) Omits the field of "**Creation Software**" & "**User Comment**" during general the digital signature d.) **Private Key** = "Equipment Maker" + "Camera Model" + "SerialNumber(Key-in temporary)" e.) Encrypt the "Digital" signature" by the **Private Key** OK | Cancel

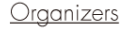

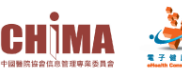

..... HOSPITAL<br>AUTHORITY 澳門特別行政區政府 衛生局

Co-Organizers

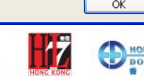

ment of Maca cial Administrative Rea

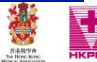

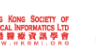

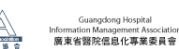

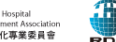

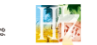

**TAM?** 

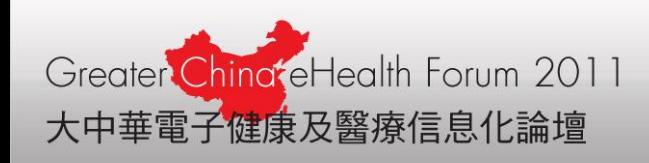

### Step 1: Generate Digital Signature by MD5

### **Generate a 128bit fixed-length hash for any inputted file**

- 1. Initial the EXIF-Tag: UserComment as "Blank" of the inputted file
	- $P + R \rightarrow$
- 2. Breakdown the initialed image file into a crowd of 512-bit msg. blocks
- 3. The main algorithm operation based on 128-bit state as below:

512-bit block .28-bit word 28-bit word "∆"  $^{\prime\prime}$ B $^{\prime\prime}$ 

- 4. Each turn process a block, then modifying the state
- 5. Each block process have 4 similar stages called "rounds"
- 6. Each "round" composed of 16 similar operations
	- based on a non-linear function " $F''$
	- modular addition, and left rotation.  $\mathbf{K}$
	- Figure 1 illustrates one operation within a round.
- 7. There are four possible functions  $\boxed{\mathsf{F}}$  : (*F, G, H, I*)
	- a different one is used in each round:  $F(X, Y, Z) = (X \wedge Y) \vee (\neg X \wedge Z)$  $G(X,Y,Z)=(X\wedge Z)\vee (Y\wedge\neg Z)$  $H(X, Y, Z) = X \oplus Y \oplus Z$  $I(X, Y, Z) = Y \oplus (X \vee \neg Z)$

 $\oplus$ ,  $\wedge$ ,  $\vee$ ,  $\neg$  denote the XOR, AND, OR and NOT operations respectively. o-Oraanizers

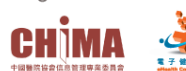

Oraanizers

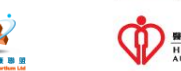

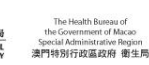

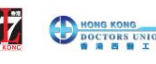

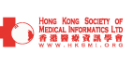

23hit

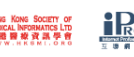

Figure 1:

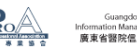

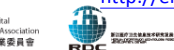

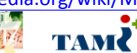

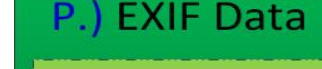

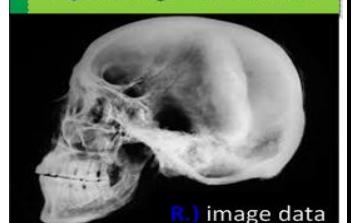

Q.) EXIF-Tag: UserComment

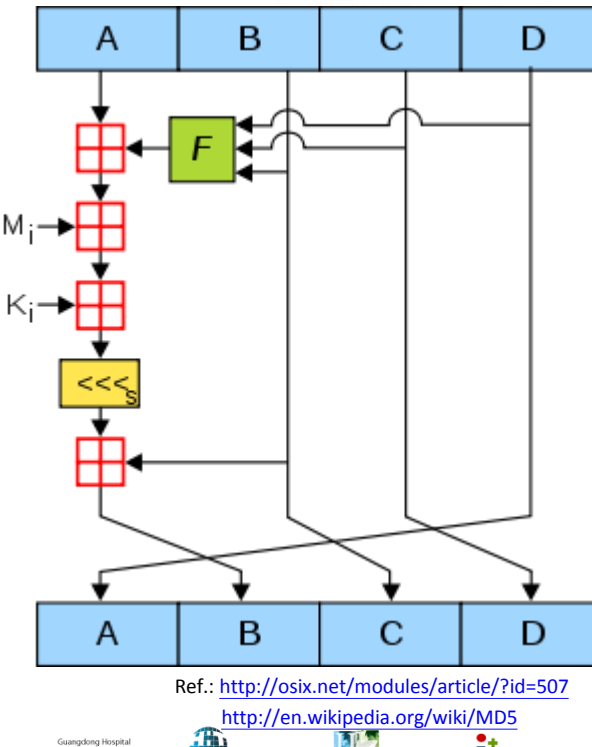

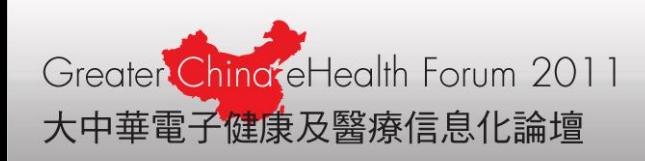

### Step 1: Generate Digital Signature by MD5 (Cont')

**Source image file Outputted Digital Signature**

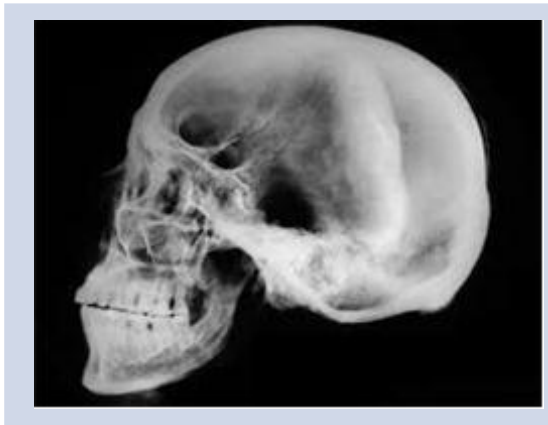

9e107d9d372 bb6826bd81d 3542a419d6

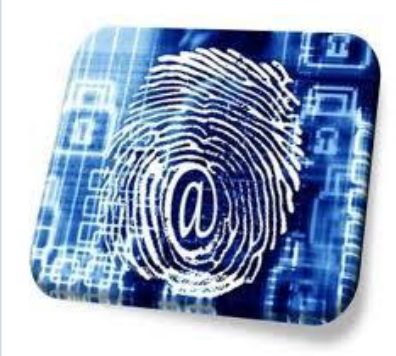

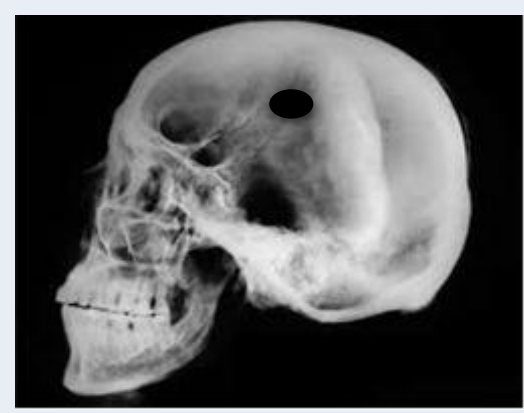

e4d909c290d 0fb1ca068ffad df22cbd0

**Different Digital Signatures will be generated if data is modified !**

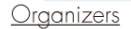

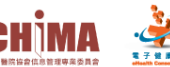

Co-Organizers

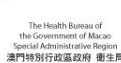

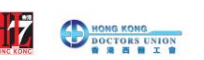

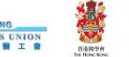

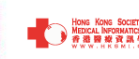

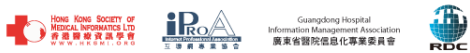

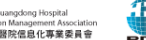

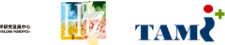

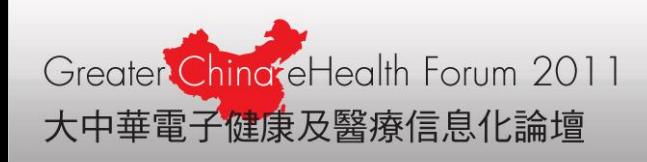

### Step 2: Digital Signature Cryptography with RSA

- **Encrypt & Decrypt any Digital Signature from the inputted image**
- **RSA 4096bit scheme**

#### **Encryption:**

- **Public key (n, e)** can be published; **private key (d)** must keep in secret.
- Let **M** be the original msg. **C** be the Encrypted msg.
	- Turns **M** into an integer **m**, such that **0 <** *m* **<** *n* by using padding scheme.
	- Then computes the ciphertext *c* :

### *c* = *m<sup>e</sup>* (mod *n*).

#### **Decryption:**

• Original msg. *m* can be recovered from *c* by using the private key exponent *d* as below.

# *m* = *c d* (mod *n*).

14 • Given *m*, the original message **M** can be recovered by reversing the padding scheme.

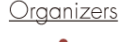

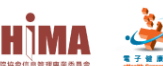

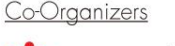

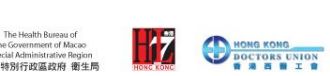

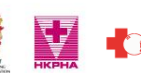

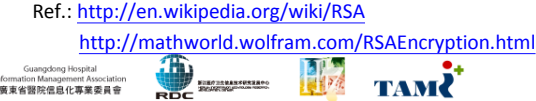

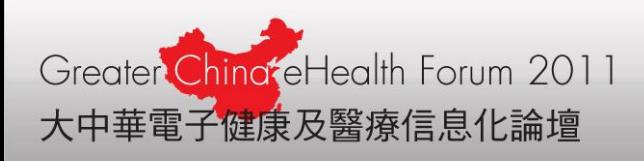

### Step 2: Digital Signature Cryptography with RSA (Cont')

**Key generation:**

- Choose 2 different prime numbers *p* and *q*.
	- $-$  **n**  $\leftarrow$  the modulus of the public and private keys
- Compute *n* **=** *pq*.
- Compute  $\phi(n) = (p-1)(q-1)$ ,  $\leftarrow \phi$  is Euler's totient function.
- Choose an integer *e*,
	- $1 < e < \phi(n)$  and  $gcd(e, \phi(n)) = 1$ ,  $\leftarrow e$  and  $\phi(n)$  are coprime.
	- *e* is released as the public key exponent.
	- $e \rightarrow$  short bit-length  $\rightarrow$  small Hamming weight results  $\rightarrow$  more efficient encryption
	- But, if the values of  $e$  is small, (such as 3)  $\rightarrow$  less secure.
- **•** Determine  $d = e^{-1} \mod \varphi(n)$ ; i.e. *d* is the multiplicative inverse of *e* mod  $\varphi(n)$ .
	- This is more clearly stated as solve for **d** given **(d\*e)mod φ(***n***) = 1**
	- This is often computed using the extended Euclidean algorithm.
	- *d* is kept as the **private key** exponent.
- The **public key** consists of the modulus *n* and the public (or encryption) exponent *e*. The **private key** consists of the private (or decryption) exponent *d* which must be kept secret.

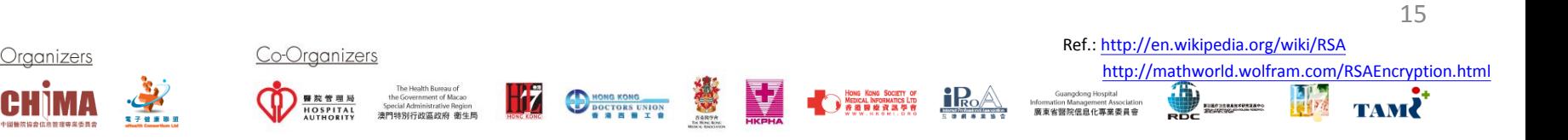

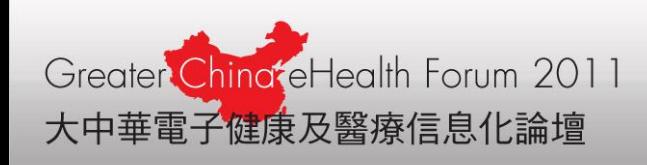

### Step 3: Store the Digital Signature with Steganography

### **Steganography**

- Hide the encrypted signature inside EXIF
- EXIF-Tag
	- UserComment
	- CreationSoftware (*Program Name*)
- Stego image looks same as original image

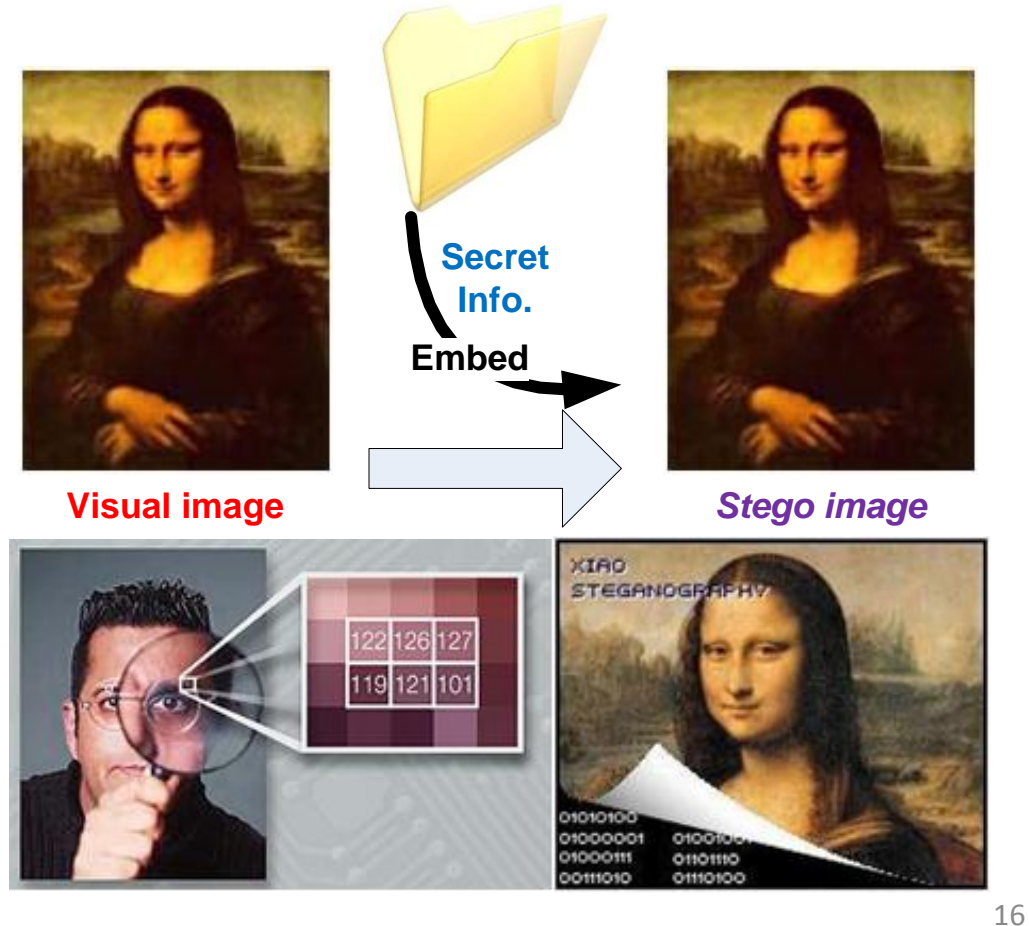

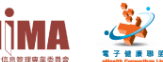

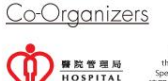

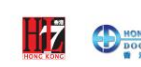

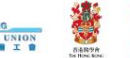

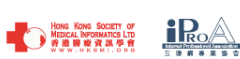

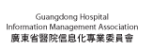

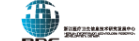

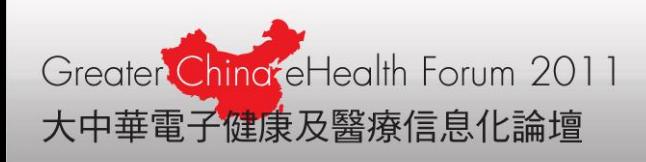

### Step 3: Store the Digital Signature with Steganography (cont')

# P.) EXIF Data

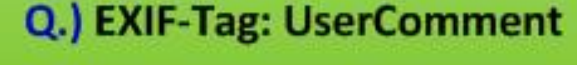

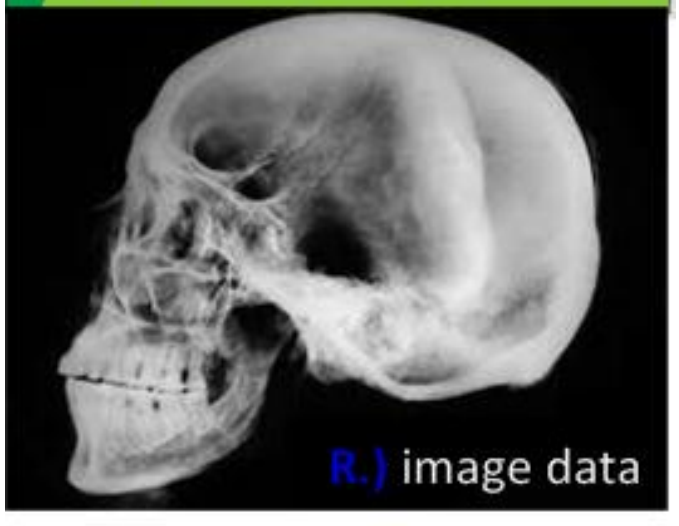

# [FileName.jpg]

# **To Generate "DPMD-JPG":**

- *1.* Input a source image
- **2.** initial **Q** into Blank
- *3. Digital Signature* **= MD5(P + R)**
- **4. Q = encrypt(***Digital Signature***)**
- **5.** Store **Q** back to the EXIF-Tag: **UserComment**
- *6. Stego image file has been created!*
- This **Stego image** known as **"DPMD-JPG"**

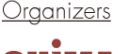

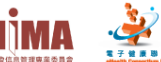

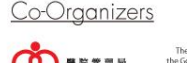

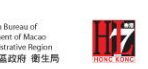

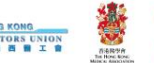

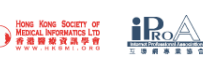

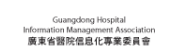

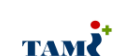

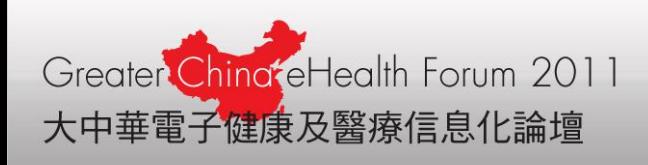

# Digital Image Detector (DID)

- When the image is transmitted to the target point, DID will validate the digital image against the embedded digital key
- If the image or the EXIF data is altered, the digital key which is unique to the original image would not find the match in the decoding process, thus alteration can be detected

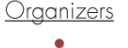

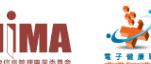

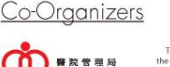

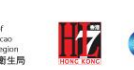

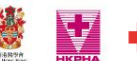

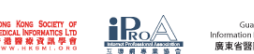

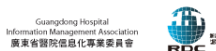

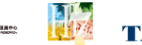

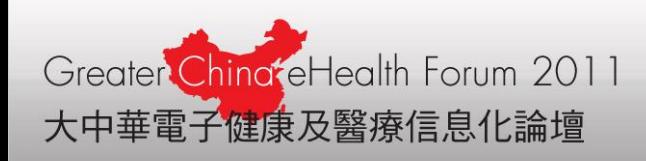

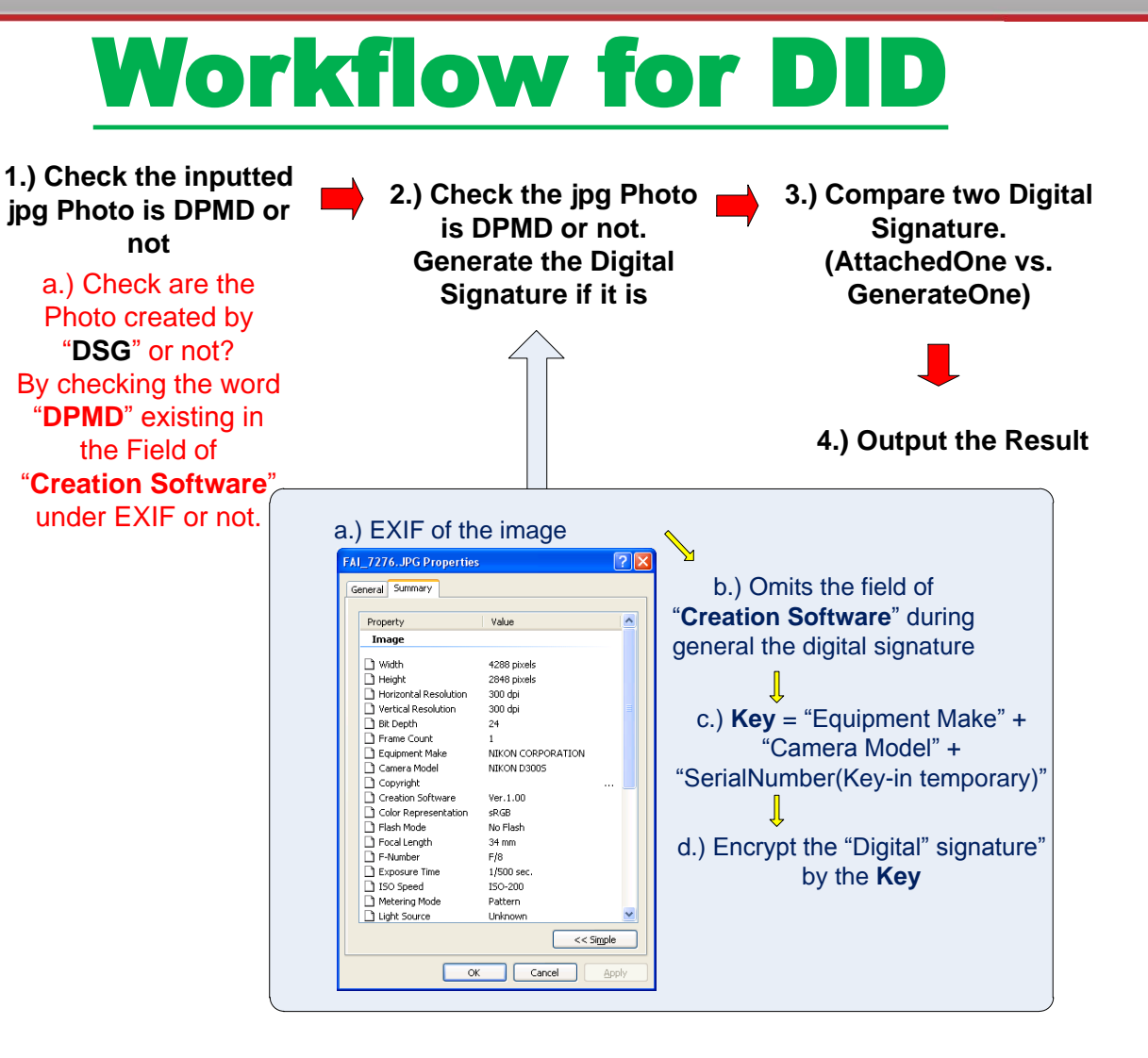

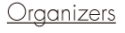

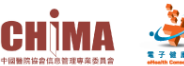

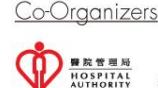

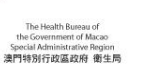

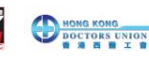

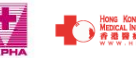

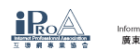

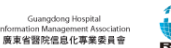

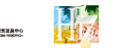

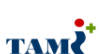

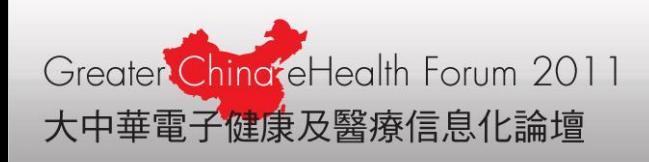

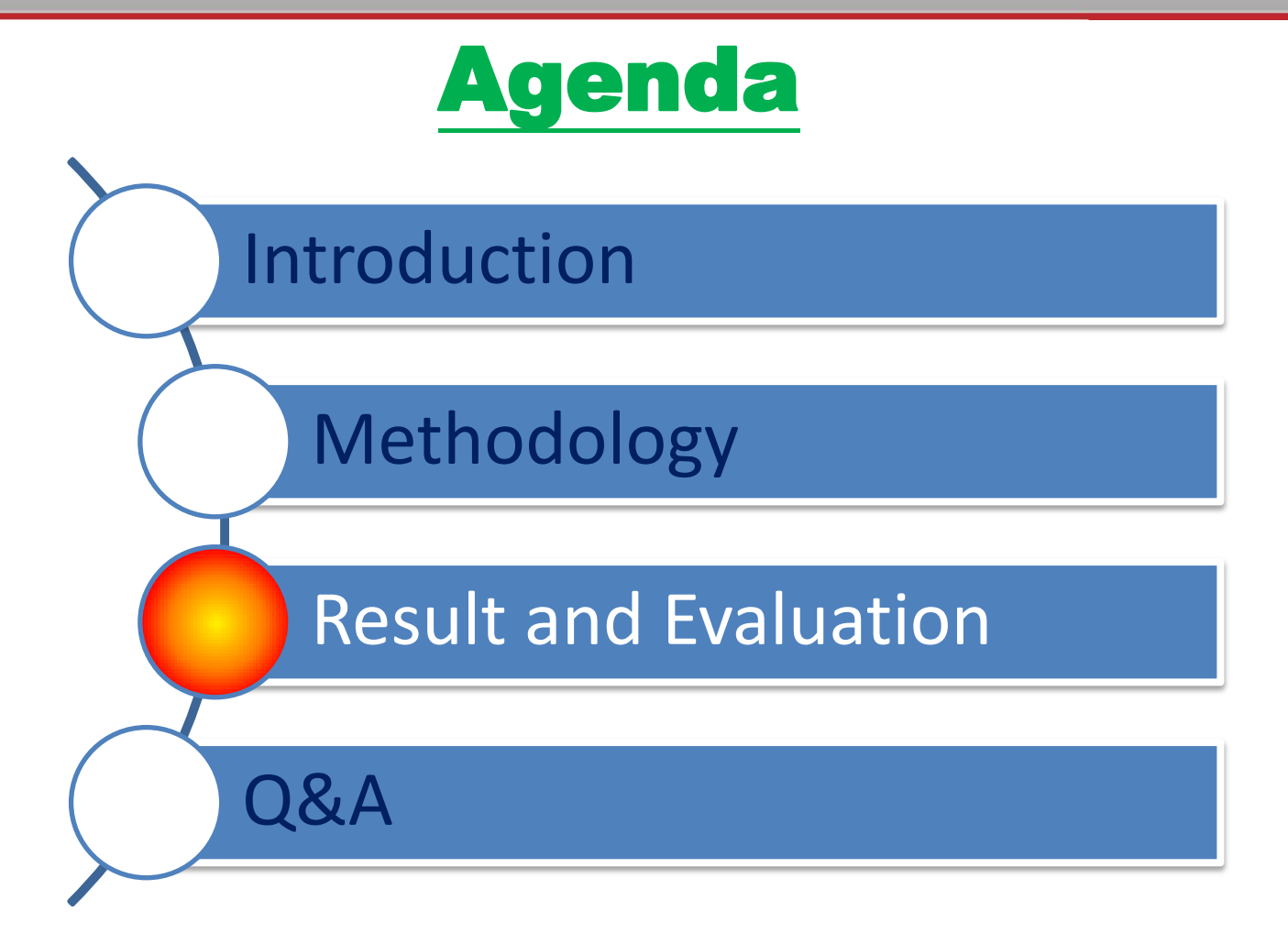

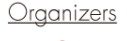

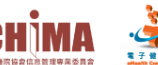

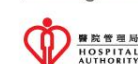

Co-Organizers

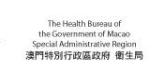

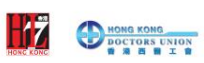

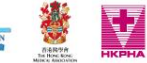

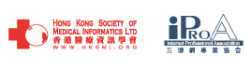

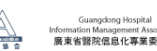

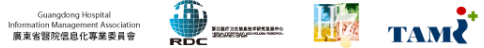

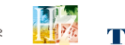

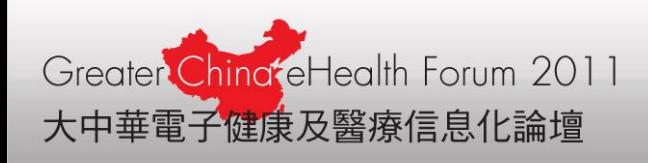

### Testing Example **Original image**

**Verification result of** 

**DPMD** 

Original image

Verification by DPMD

#### **Original image**

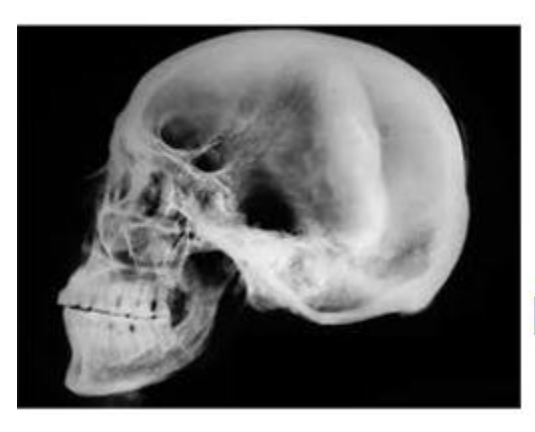

中国聯盟協会作業體重要素務員

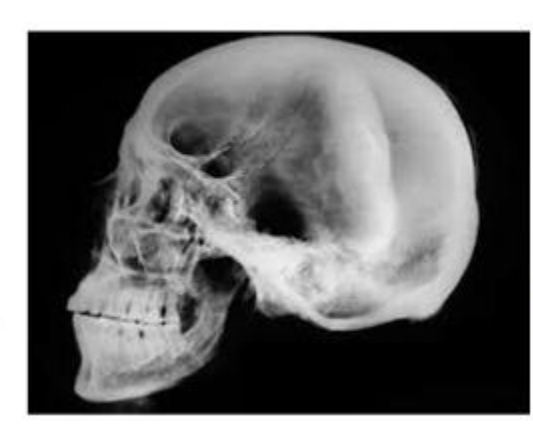

**Original image Modified image Verification result of**

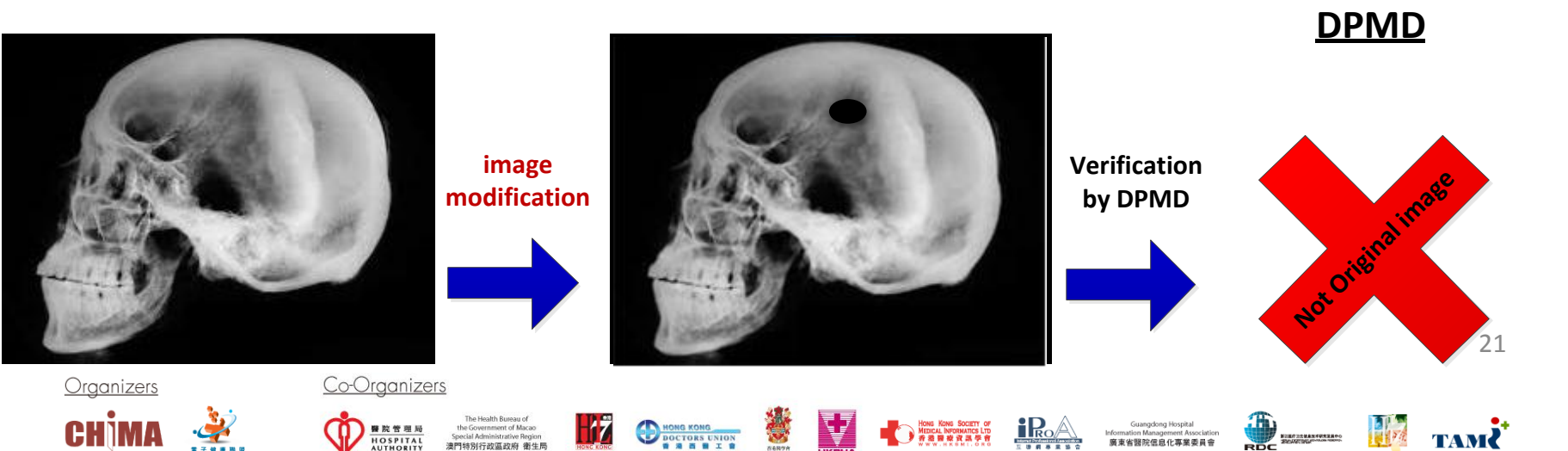

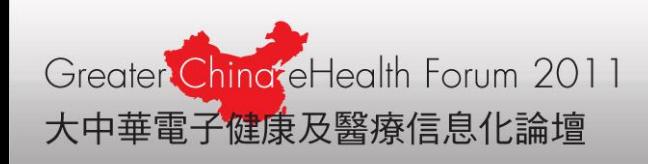

# Evaluation

### **Instance will be** <u>classified as original</u> image by DPMD:

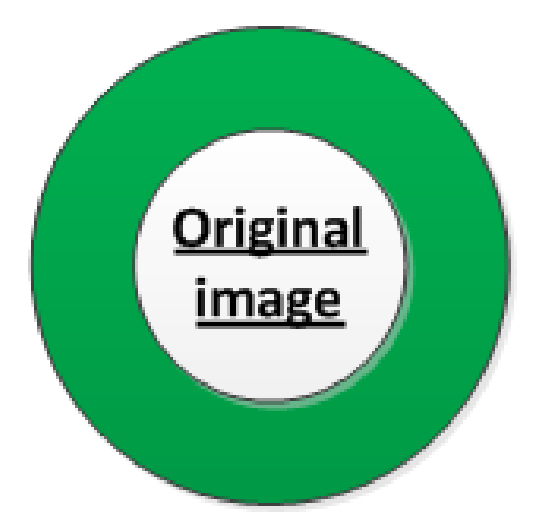

### **Original image**

- Original image;
- Renamed image files;
- All true copies of the original image files;
- Renamed true copies

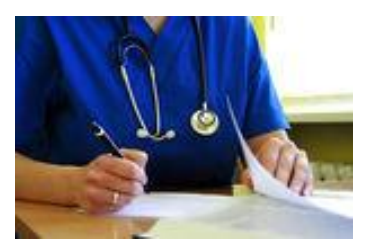

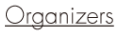

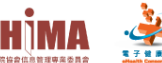

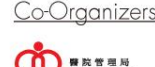

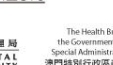

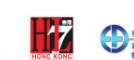

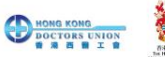

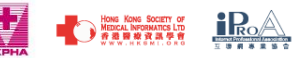

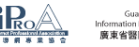

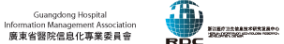

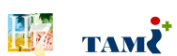

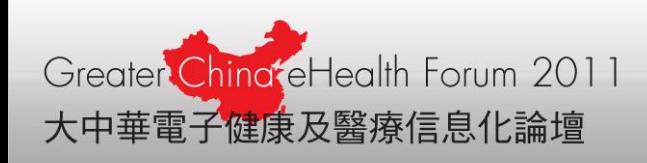

# Evaluation

**Instance will NOT be** 

### classified as original

# image by DPMD:

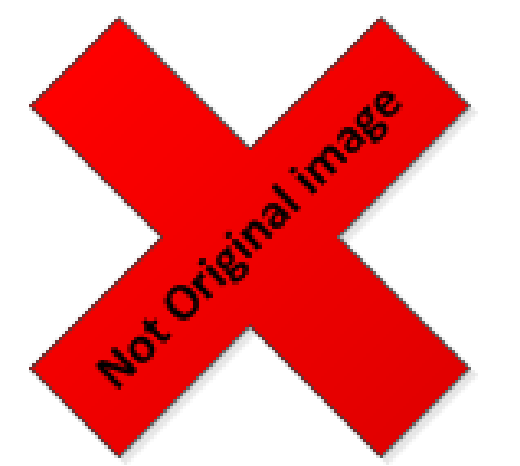

## **Modified image**

- Modified image data;
- Modified EXIF Data;
- Re-save image by third parties' software;
- Not DPMD format image file

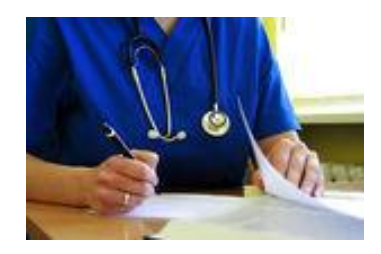

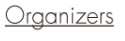

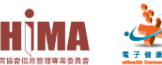

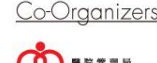

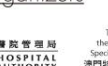

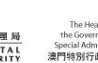

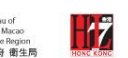

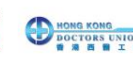

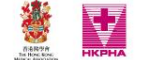

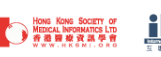

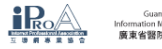

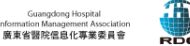

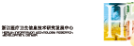

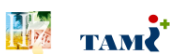

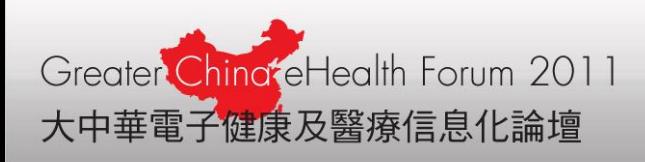

# Testing Scenario and Result

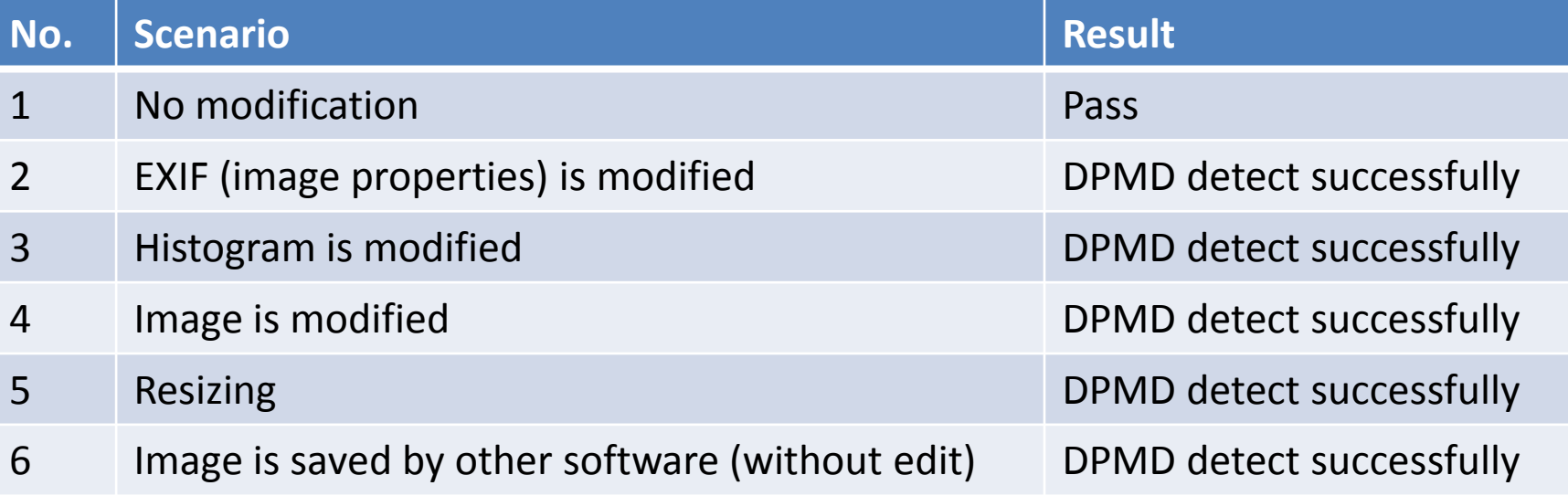

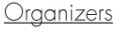

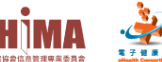

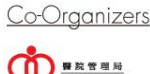

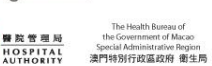

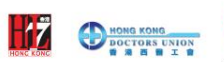

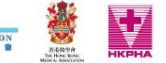

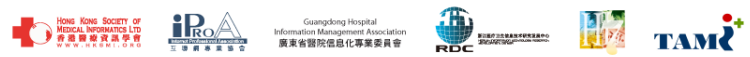

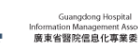

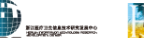

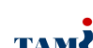

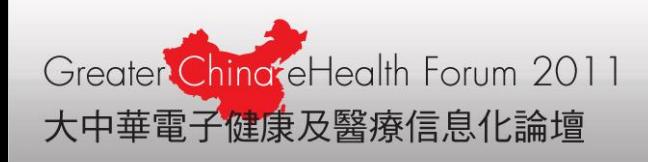

# Application

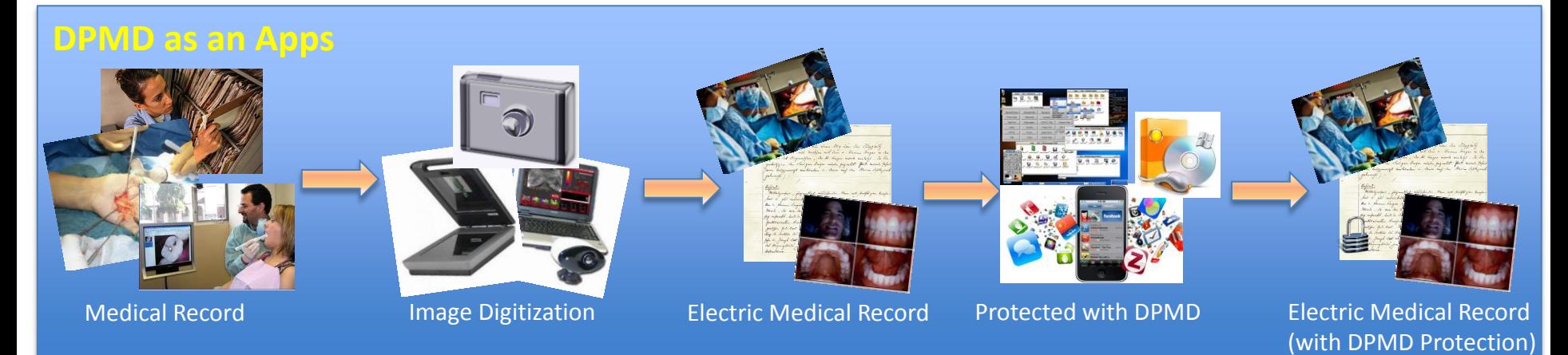

#### **DPMD embedded in Hardware**

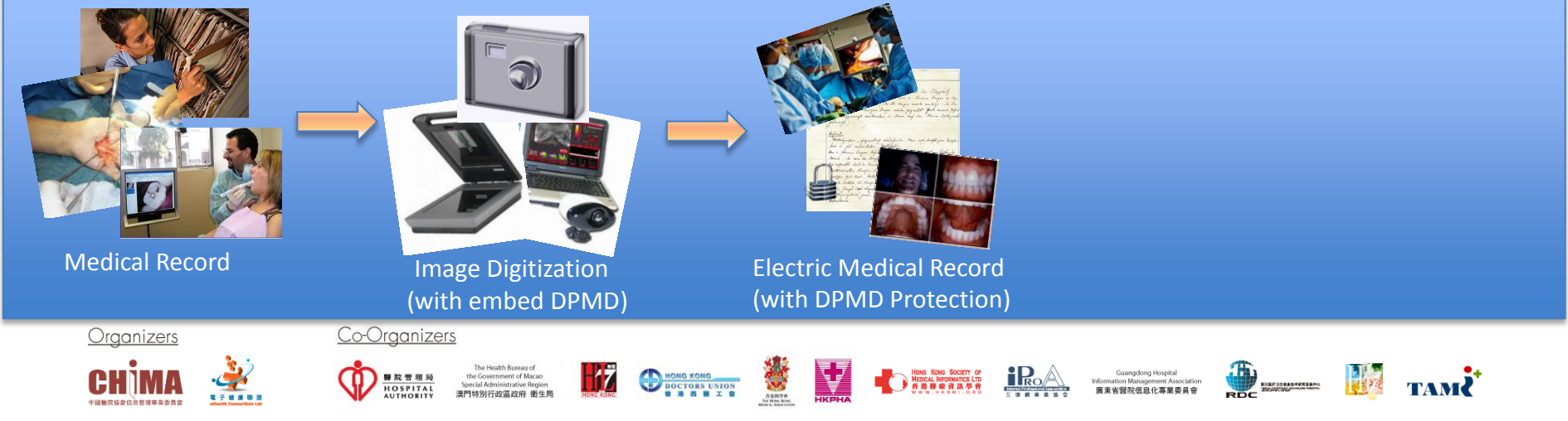

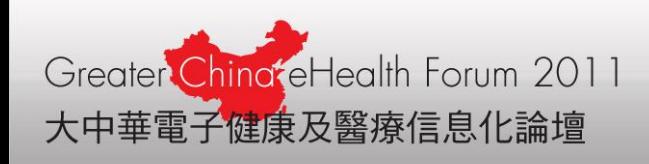

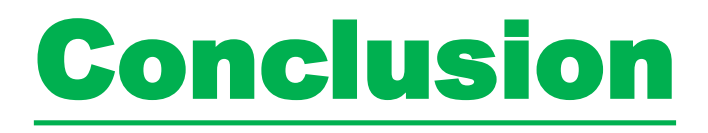

- $\checkmark$  Modified image can be detected successfully by DPMP
- $\checkmark$  To prevent unauthorized image alteration, DPMD can be a tool for image modification detection
- $\checkmark$  A solution for increasing the credibility of digital image in EMR

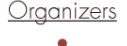

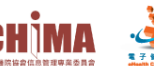

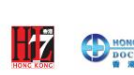

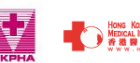

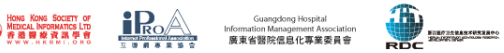

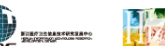

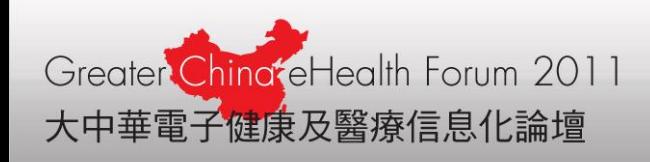

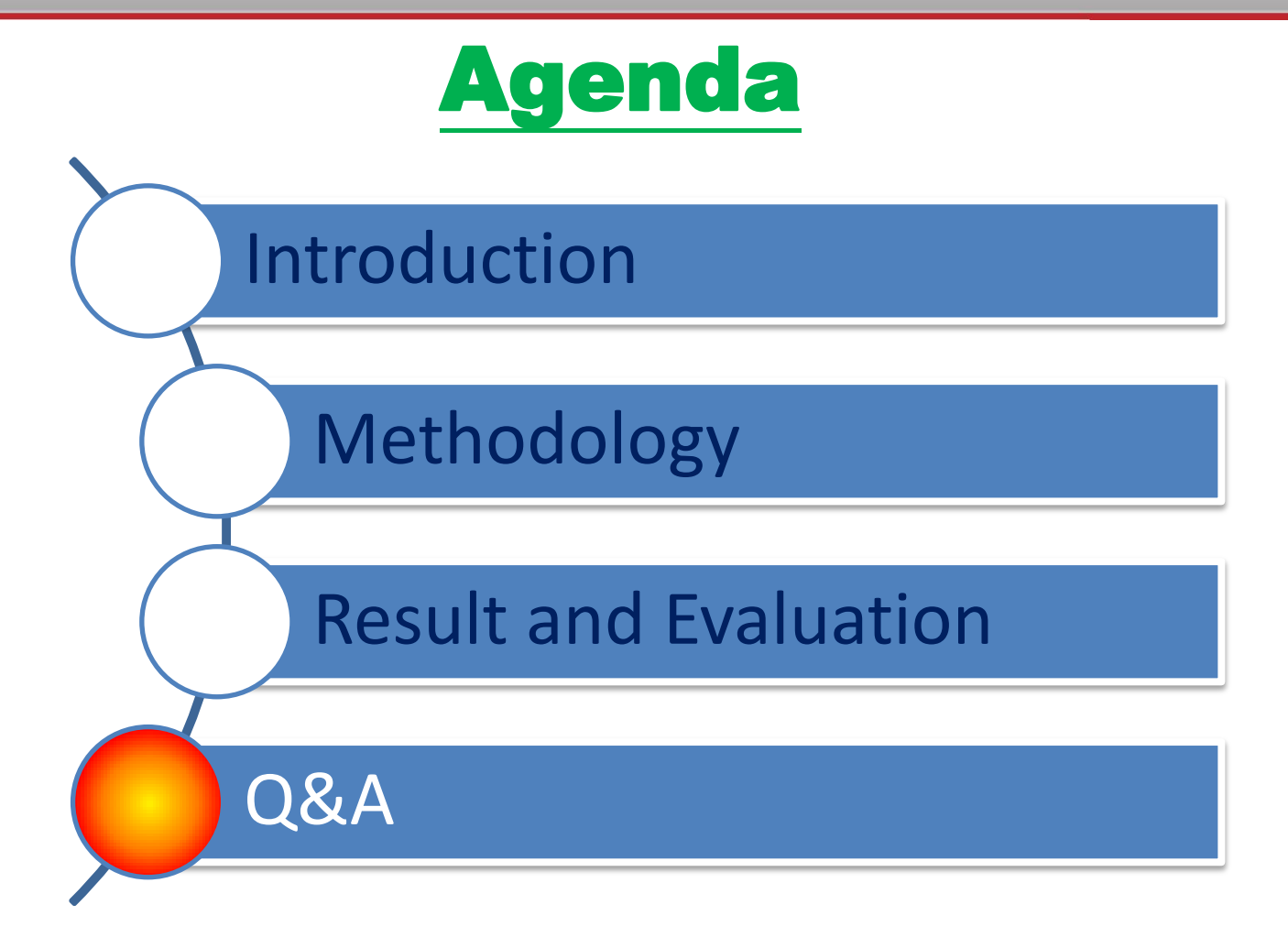

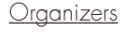

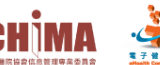

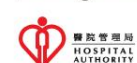

Co-Organizers

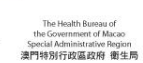

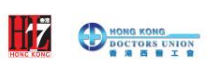

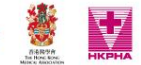

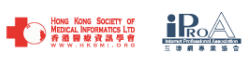

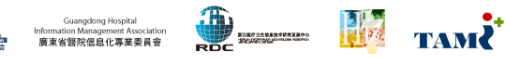

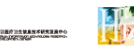

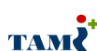

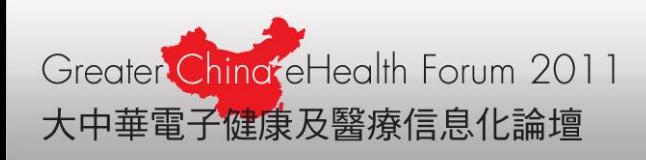

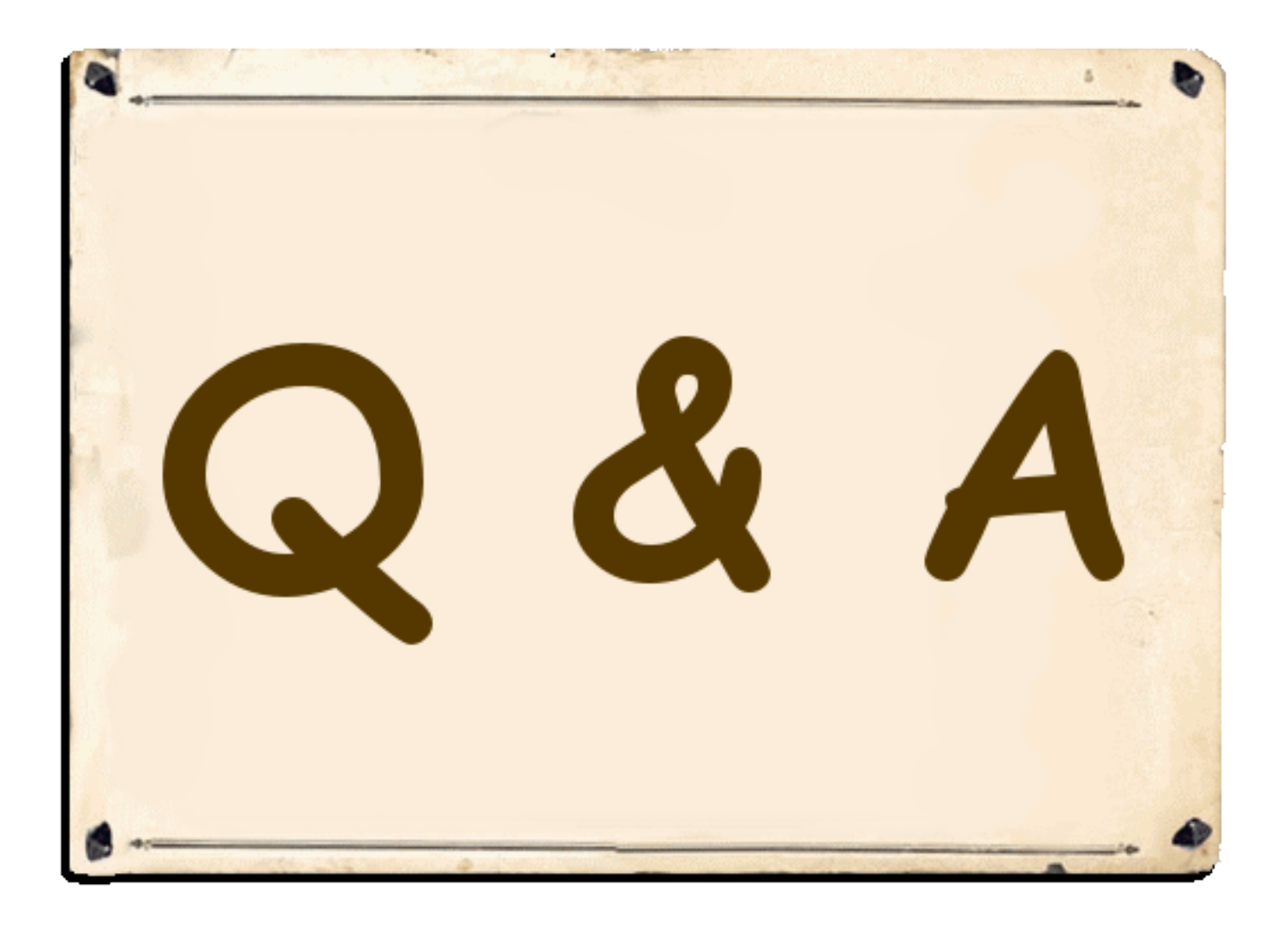

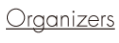

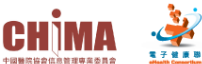

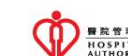

Co-Organizers

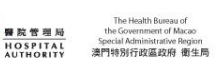

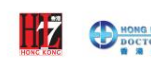

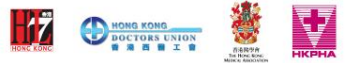

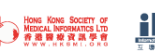

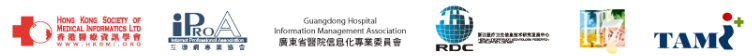

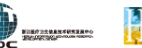

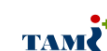

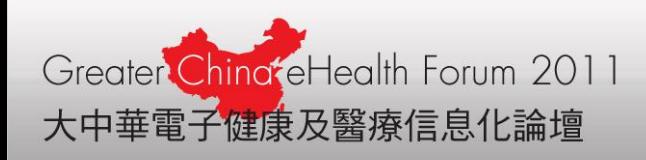

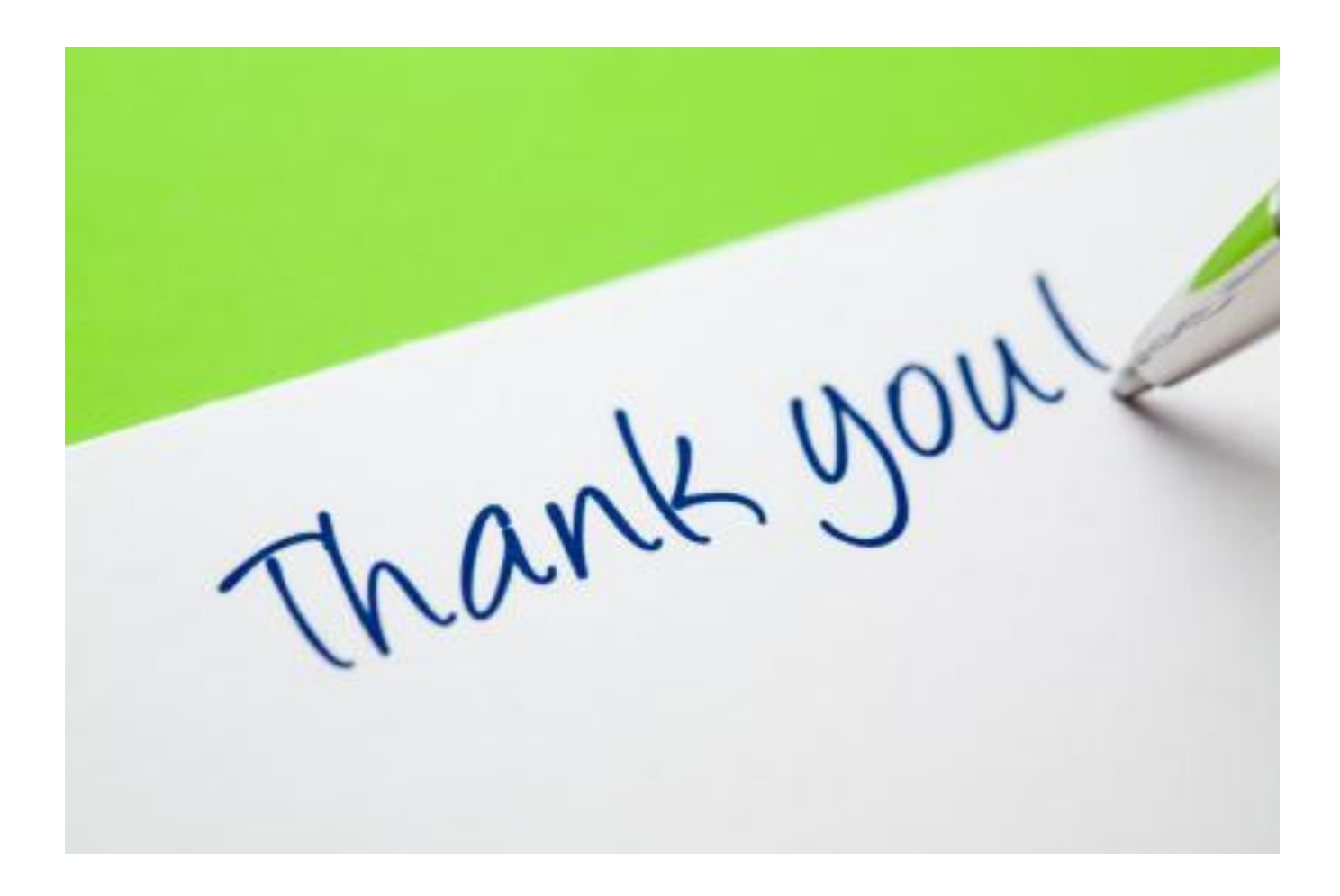

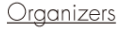

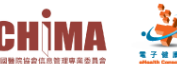

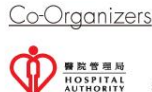

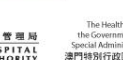

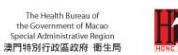

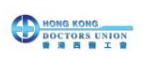

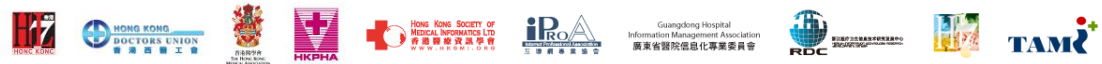

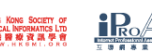

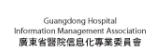

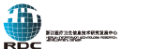

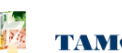